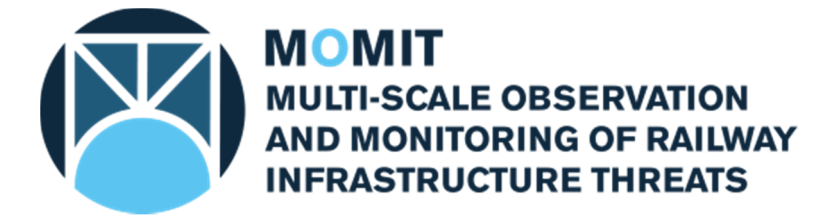

## **Grant Agreement No: 777630 Project Acronym: MOMIT**

**Project Title: Multi-scale Observation and Monitoring of railway Infrastructure Threats** 

> *A project co-funded by the European Union's Horizon 2020 – Shift2Rail Programme for research, technological development and demonstration*

# **D3.1 Data processing and analysis methods**

**This Document is composed by 48 pages, including attachments** 

**Last revision date: 2018-10-1609** 

**Dissemination Level: PU = Public** 

**D3.1 – Data processing and analysis** methods **– v0.5** 

Company General Use

# Deliverable information

# Document Configuration

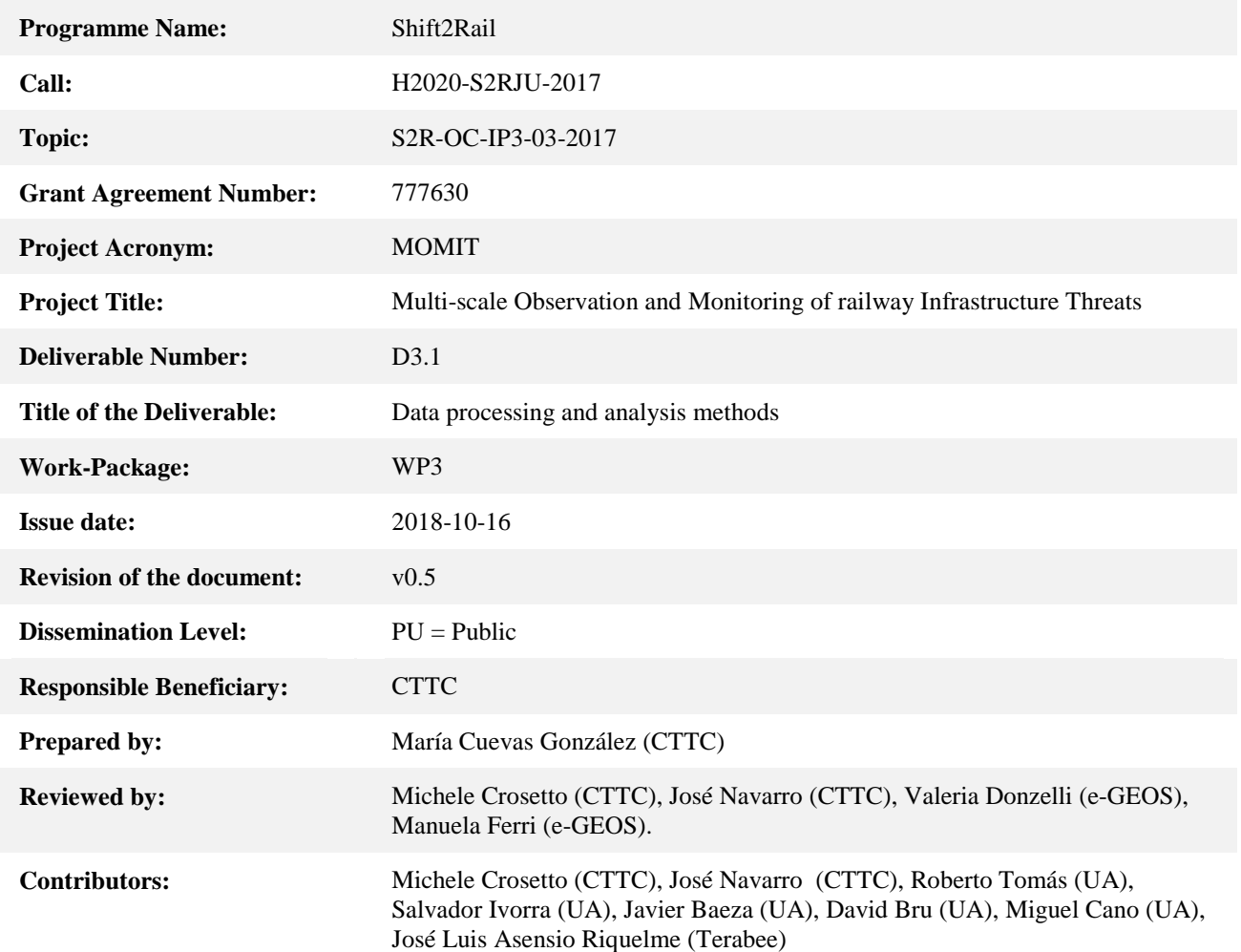

## Revision History

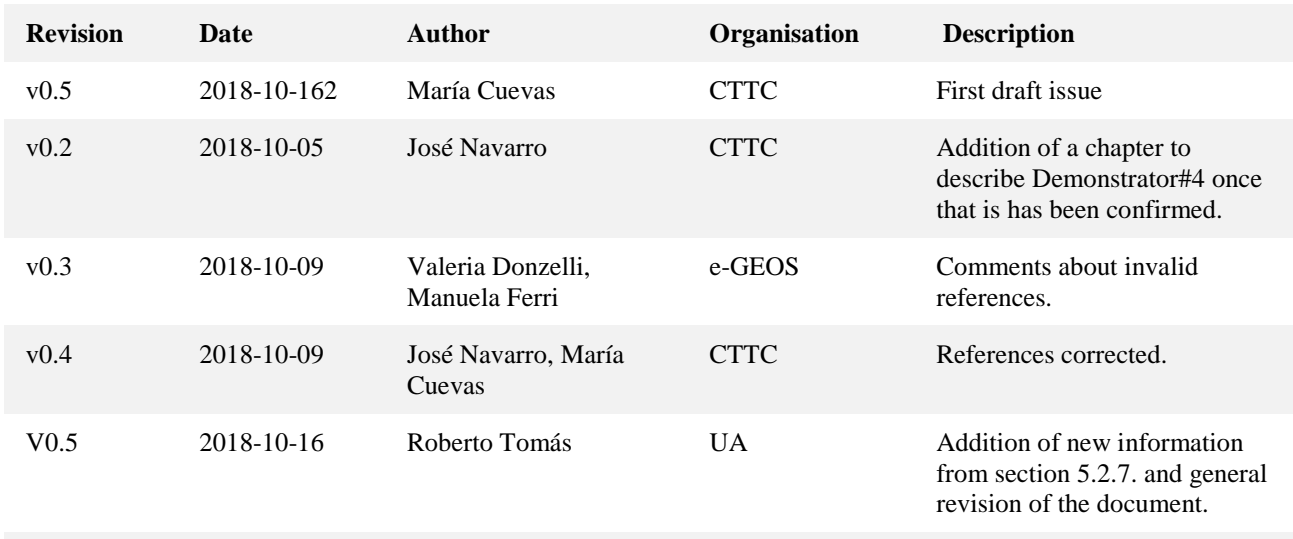

## Statement of originality

*This document contains original unpublished work except where clearly indicated otherwise. Acknowledgement of previously published material and of the work of others has been made through appropriate citation, quotation or both.* 

## Disclaimer

*The information contained in this document and any other information linked therein is confidential, privileged and it remains the property of its respective owner(s). As such, and under the conditions settled in the MOMIT Grant Agreement and the MOMIT Consortium Agreement, it is disclosed for the information of the intended recipients within the MOMIT Consortium and the European Commission / Shift2Rail JU according to its "Dissemination Level"\* and may not be used, published or redistributed without the prior written consent of its owner(s).* 

*\* PU = Public, CO = Confidential, EU-R/R-UE = Classified, information as referred to in Commission Decision 2001/844/EC.* 

# **Table of Contents**

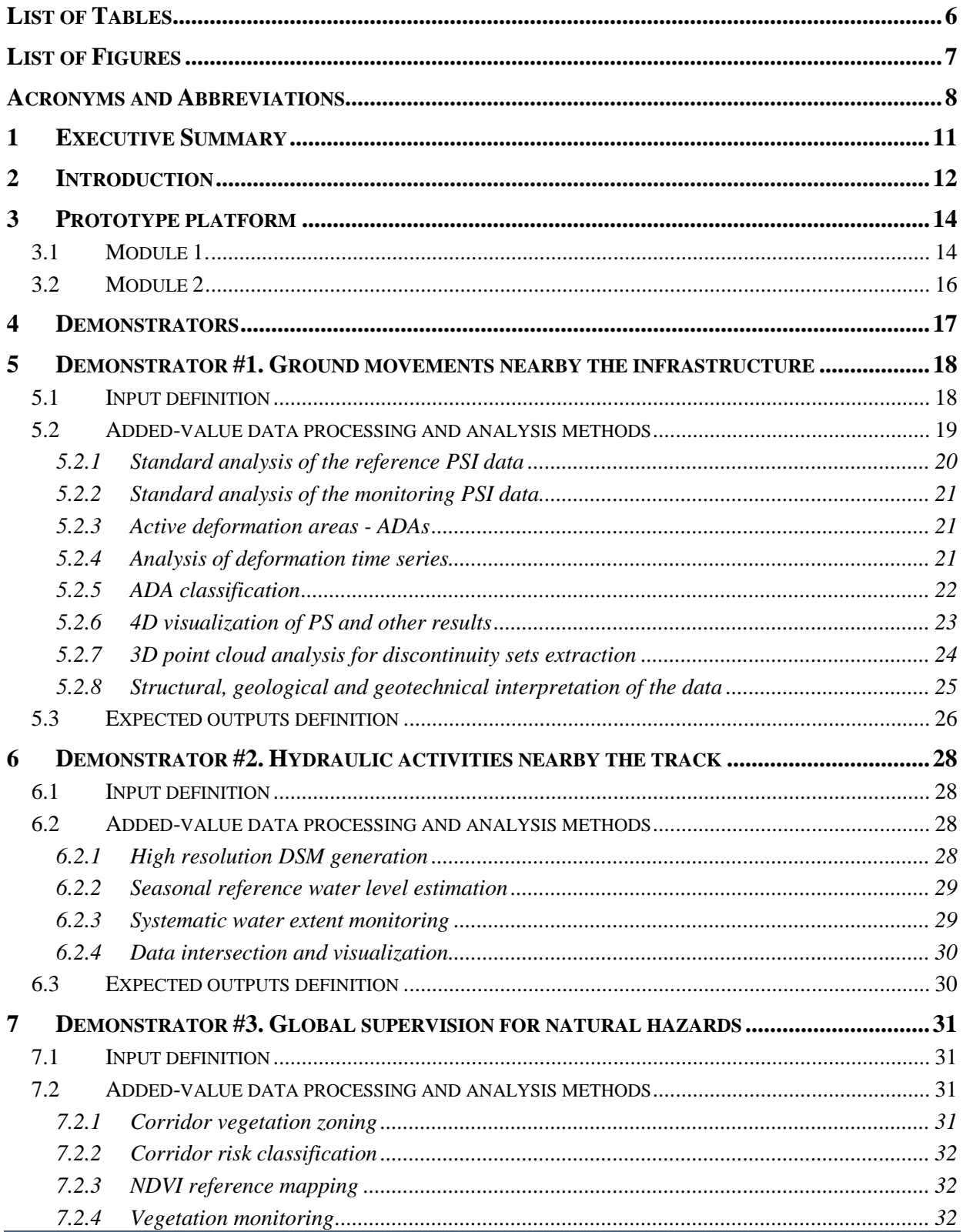

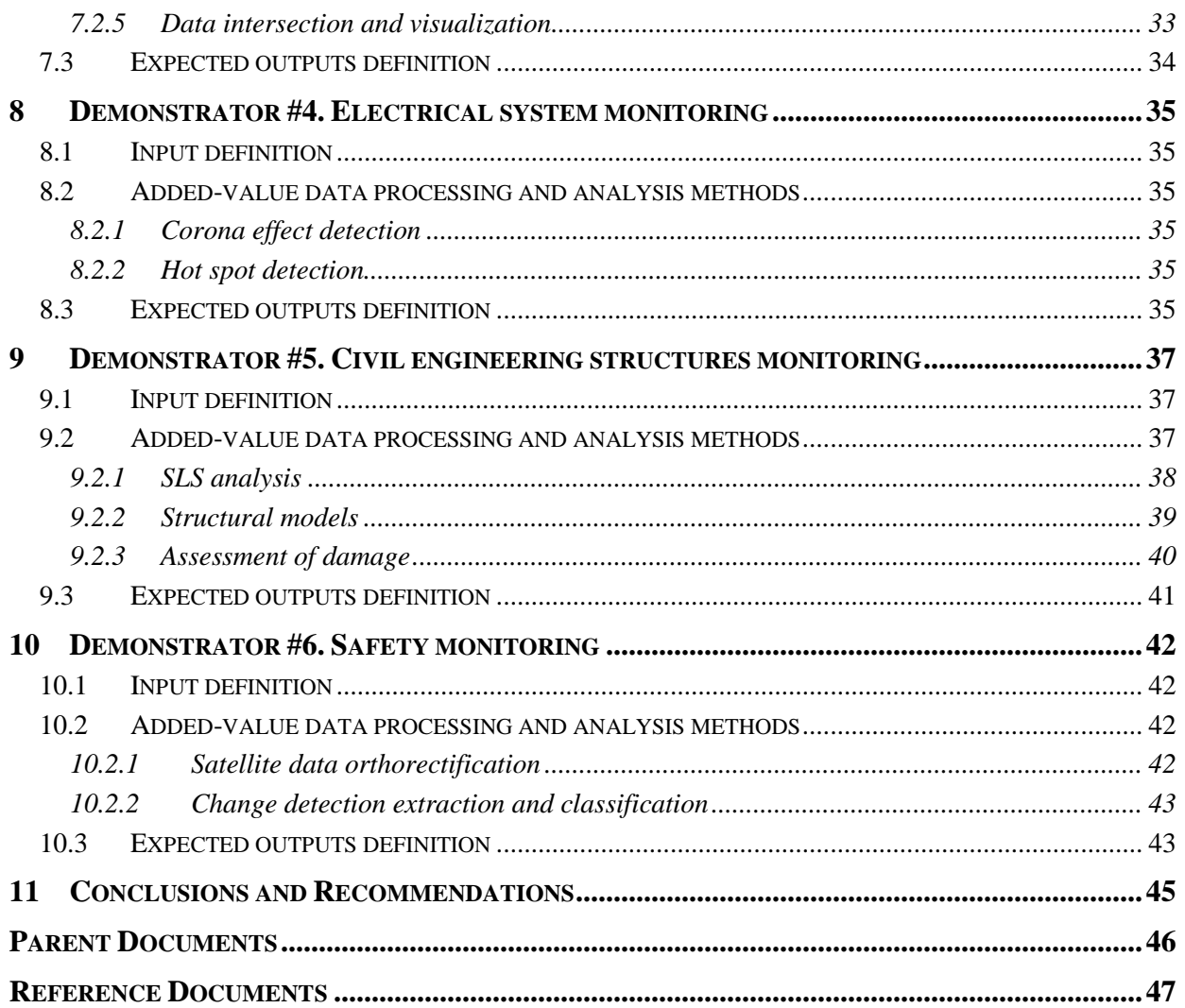

# List of Tables

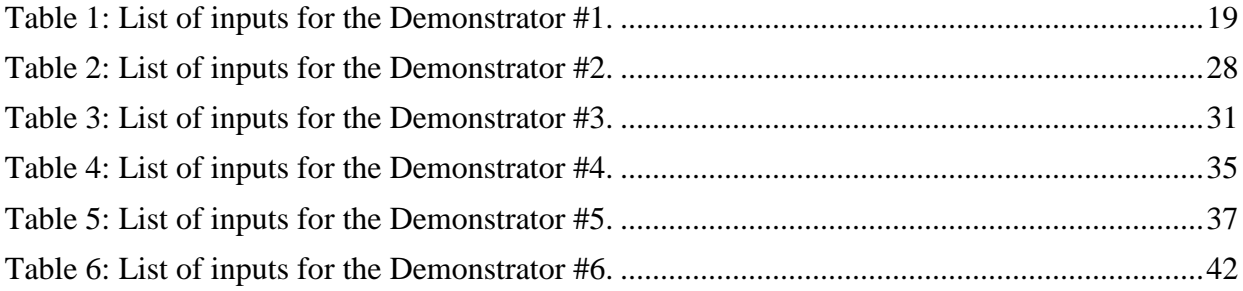

# List of Figures

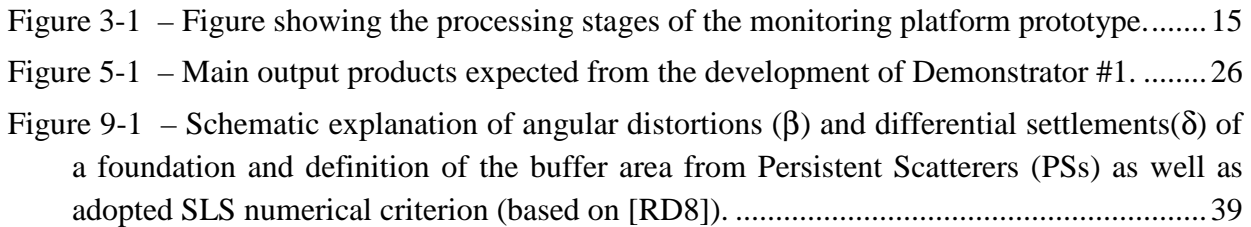

# Acronyms and Abbreviations

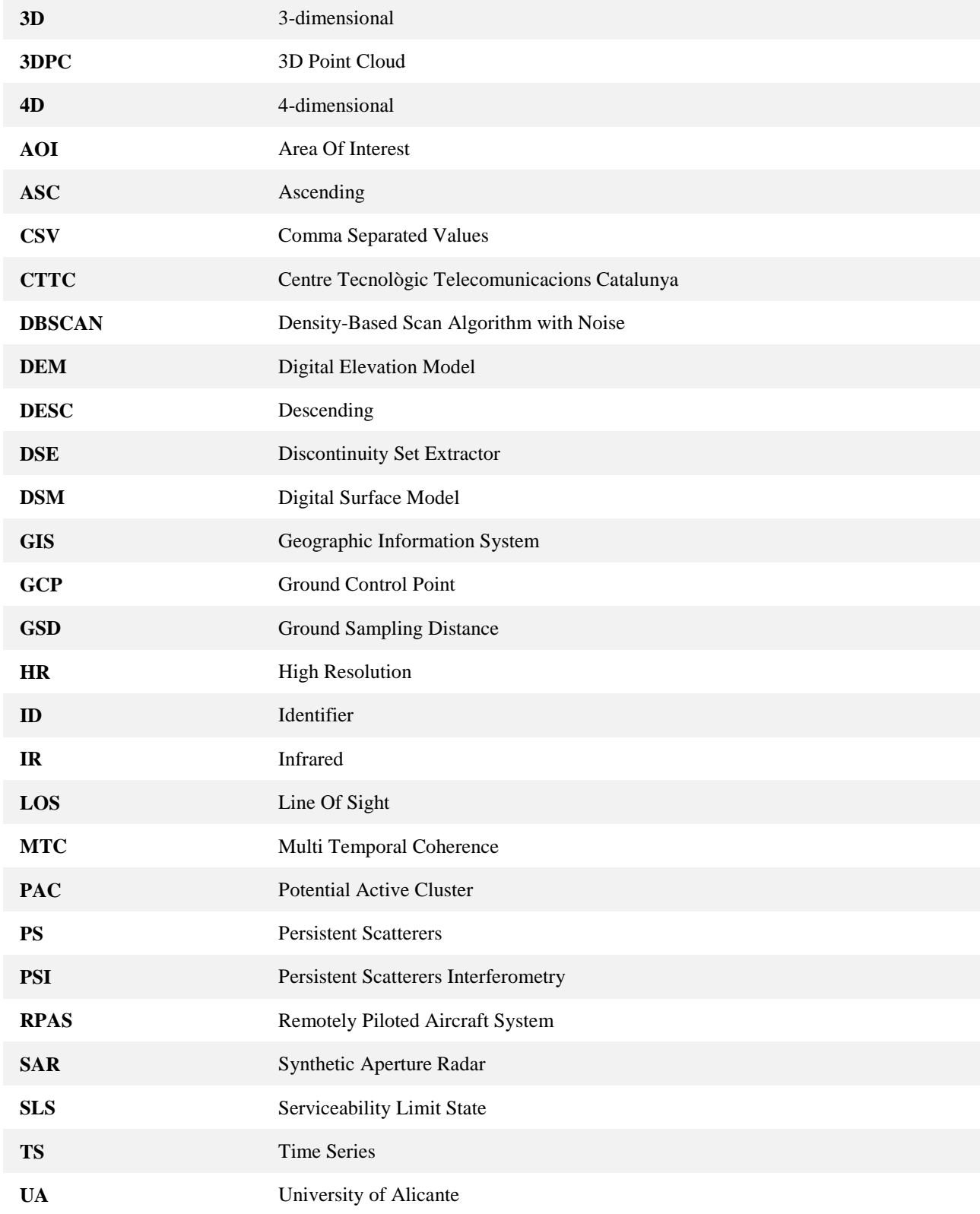

**D3.1 – Data processing and analysis** methods **– v0.5** 

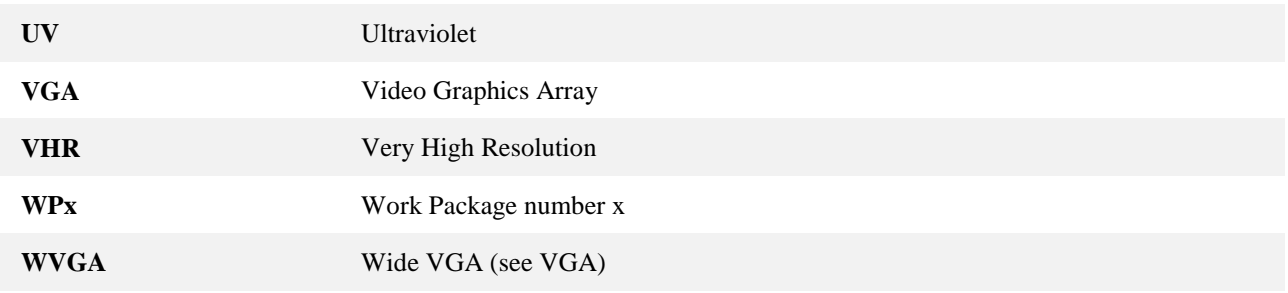

# Data processing and analysis methods

**D3.1 – Data processing and analysis** methods **– v0.5** 

## **1 Executive Summary**

The data processing and analysis methods to be performed within the MOMIT project are specified in this document. Specifically, the inputs, added-value data processing and analysis methods, and expected outputs are described for each of the five Demonstrators scheduled for this project.

A first draft of the tools/apps to be developed within the project is also provided, although the final reporting will be compiled in D3.2 "Data homogenization, fusion and information extraction algorithms".

The first decisions about the prototype platform in which the apps will be integrated are documented in this document as well. Detailed information about this issue will be provided in D3.5 "Monitoring platform architectural design".

## **2 Introduction**

MOMIT aims at demonstrating the benefits of exploiting Earth Observation (EO) and remote sensing technologies for the monitoring of both railway infrastructures and their surroundings, where potential activities and phenomena putting the infrastructure at risk might be occurring.

Specifically, the main objectives of the MOMIT project are: (i) bringing the remote sensing technology applied to railways infrastructure monitoring, for both Remotely Piloted Aircraft Systems (RPASs) and satellite based solutions, to cutting-edge level; (ii) demonstrating value added capabilities of satellite data by updating and providing processing and post-processing chains; (iii) developing new platform independent tools for supporting data analysis and the decision making process to be implemented within users systems; and (iv) defining operational criteria for an effective and efficient use of unmanned technology.

The first objective will be fulfilled by the processing, integration and subsequent analysis of satellite and RPASs acquired data within the project. Satellite and RPASs allow performing different kind of analysis thanks to the wide variety of sensors they can be equipped with and the different spatial resolution they provide. Satellite imagery, including SAR (Synthetic Aperture Radar) and optical data, are suitable for monitoring both the railway infrastructures and their surroundings with different levels of detail. Additionally, the characteristics of RPASs acquired data, including very high spatial resolution and availability of oblique and panoramic imagery, will be an asset for the detailed monitoring of railway networks. The integration of both technologies will offer a high precision and reliable information, high levels of automation, and the complete safety of personnel involved in maintenance activities of the railway infrastructures.

Six demonstrators, described in detail in the following sections, will be defined and implemented in order to meet the second and third objectives. These demonstrators will exploit the complementarity provided by satellite and RPAS data to maximize their added value and to complement the derived information in order to develop new solutions for the railway infrastructure monitoring by updating and providing processing and post-processing chains. On an operational point of view, the first overall and wide analysis performed with the satellite over long sections of the lines will be used as starting point for detailed analysis and could trigger specific preventive actions.

The goal of WP3.1 "Selection of the data processing and analysis methods" is the evaluation and selection of the main methods to be performed within the MOMIT project and the main algorithms to be implemented within WP3 "Automated data processing and post-processing". Deliverable D3.1. "Data processing and analysis methods" is directly related to the main objectives of MOMIT. The main algorithms to be implemented, including data fusion procedures and algorithms to perform automatic or semi-automatic information extraction, will be evaluated and selected within WP3. The focus is set in the development of algorithms for three tasks:

- 1. Geometric homogenization of the data. All the inputs must be in a common reference system to be geometrically comparable.
- 2. Joint visualization of the input products to be fused. Products of different nature need to be jointly visualized to perform an interactive data analysis and interpretation. This task

is directly related to geometric homogenization.

3. Information extraction algorithms. These will be procedures aimed at the automatic or semi-automatic extraction of information from the sets of input products.

The development of these algorithms will provide the added-value capabilities to the processing of satellite data required by the MOMIT project. In this regard, the general overview of the processing chain proposed to generate the final products would be as follows:

- 1. EO data, including data acquired by satellites and RPAS.
- 2. EO processing methods. As a rule of thumb, well-established methodologies will be performed in this step. However, some degree of algorithm development and, therefore, added-value tasks might be expected. For example, Persistent Scatterer Interferometry (PSI) would fall within this group of tasks. It is worth mentioning that the EO processing tasks do not fall within the scope of this deliverable.
- 3. EO products. These products might be intermediate or final products depending on the specific tasks performed within each Demonstrator. Detailed information will be provided from Section 4.
- 4. Added value processing methods. The majority of algorithm development will be carried out in this step. The tasks/apps that will be developed will be integrated within a prototype platform. See Section 3.
- 5. Final products.

This deliverable deals with part of this processing chain. Specifically, the three last steps. The inputs to the processing methods analysed in this document are either EO products or products acquired/processed by other means.

## **3 Prototype platform**

A platform prototype with tools for geometric homogenization, joint visualization and information extraction will be designed and implemented within WP3 of the MOMIT project. Although D3.5 "Monitoring platform architectural design" will deal with this part of the project, it is worth mentioning some preliminary decisions that are directly related to the development of the Demonstrators.

The technical note "GIS environment for WP3" dealt with different options for selecting the GIS environment. In such document, CTTC concluded that "ArcGIS should be used as the platform where the tools developed in the context of the MOMIT project should be integrated" for reasons related to the inability of QGIS to properly deal with 3D visualization. Moreover, NEAT concluded that the part of the platform directly related to RPASs data did not require a GIS and they would develop a prototype platform that could better deal with this type of data. It was finally decided that the platform would be composed of two modules. Module-1 does not rely on any GIS platform, while Module-2 will be implemented on ArcGIS (see Figure 3-1) This should not be a problem for these reasons:

- Module-1 (in blue in Figure 3-1) will deal with RPAS data (NEAT), while Module-2 (green) will integrate the software tools developed to work not only with RPAS data but also with the rest of input data (CTTC). This means that these two modules are complementary and consecutive so they do not need to be compulsory implemented within the same GIS environment.
- The software tools of Module 2 will be developed in C++ or *Python* and will be grouped as a toolbox. This means that they can be implemented in both ArcGIS and QGIS, although they can also be executed as stand-alone tools.

## **3.1 Module 1.**

Module 1 deals with data acquired by RPAS. The main stages of this Module are:

- *1. Structure definition* 
	- Mission description with supporting documentation is uploaded into the platform.
	- Objects Of Interest (OOI) are defined on map.

The mission planning operator shall place the OOI markers on a map widget. Much probably, a full GIS environment is not necessary. NEAT is investigating which platform, e.g. OpenStreetMap, Google Maps, etc., can be integrated in the process in order to cover the requested functionalities.

- *2. Mission development. RPA flights are planned.* 
	- Pre-flight briefing report, waypoint files or other supportive material can be uploaded and attached to mission request for later use or tracking purposes.
	- Flight coverage checklists are checked.
	- Possible issues are added to flight details.

This task aims at specifying the flight plan/route of a specific mission, starting from the OOI defined in the previous step. In this case, the task shall be executed on specific RPAS related tools (e.g. Litchi or other software suggested by Terabee), in order to guarantee the standard protocols and integration with RPAS software; such tools should also allow a standard export of planned flight details that can be represented and reviewed on the mission planning platform. Also in this case, it seems that there's no need for specific GIS environment features.

*3. Pre-processing* 

Pre-processing is a supervised operation carried out by Module-1 on acquired data (e.g., download of data from the RPA, validation of acquired data, organization…).

Terabee, NEAT and CTTC will agree on a format for the data to be exchanged as well as on the metadata (including georeferencing) describing the aforementioned data.

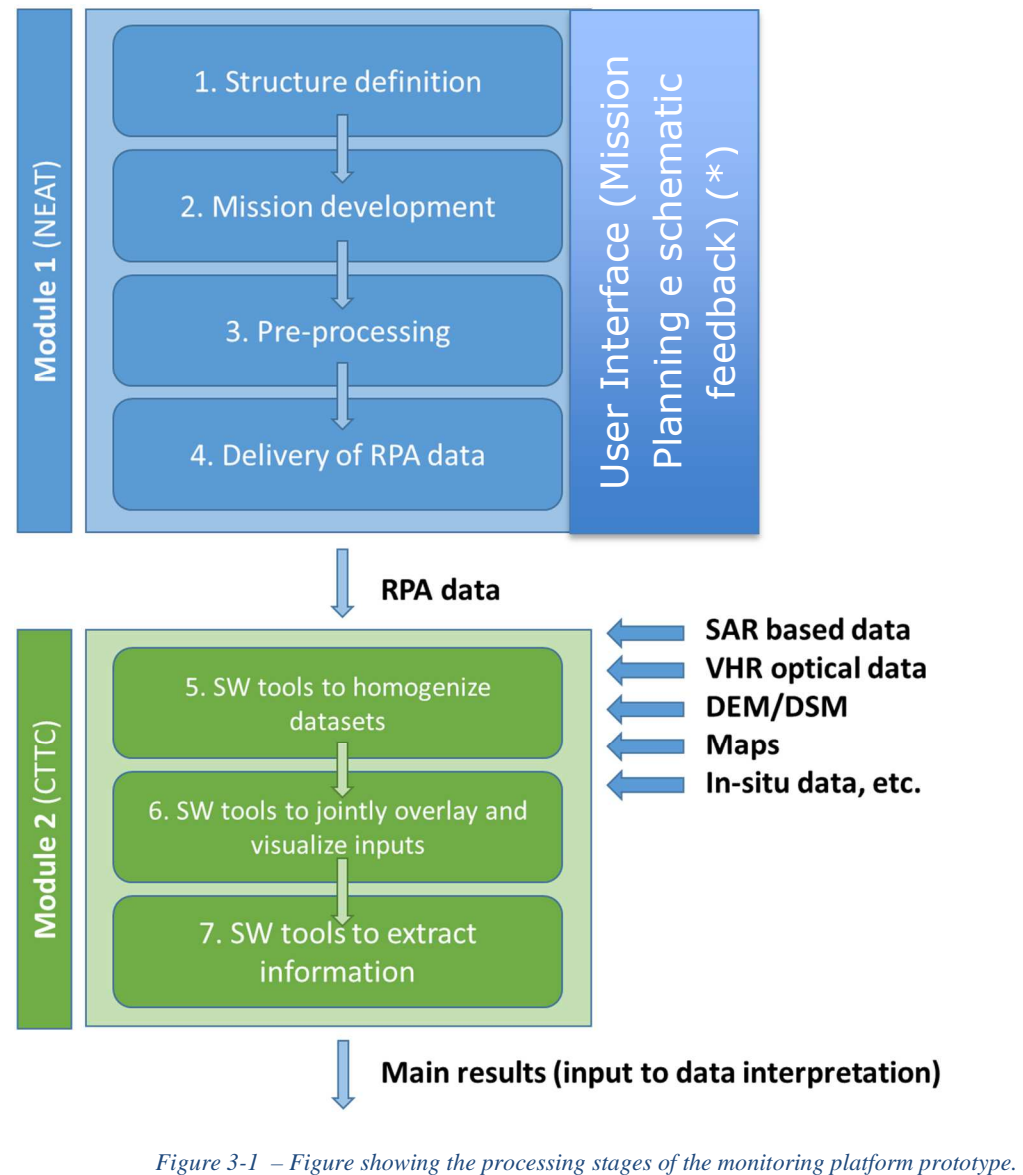

**D3.1 – Data processing and analysis** methods **– v0.5** 

- *4. Delivery of the RPA data to CTTC in the agreed format.* 
	- RPA will be made available to processor (Module 2) for post-processing, anomaly detection and information extraction.
	- Satellite images and processed data are requested for the same area.

#### *5. Module 1 User Interface*

User Interface provides the following functionalities:

- a) OOI management on map layer, including the details about the acquisitions (number of pictures to be taken, position and altitude of each acquisition, camera orientation, …) to be performed for that OOI.
- b) Planning of RPAS specific missions, concerning a defined set of OOIs, specifying for each object the flight mission requested parameters.
- c) RPAS Flight Plan definition.
- d) Mission data extraction.
- e) Data archive creation. The data archive will be provided to Module 2 along with a xml file containing the mission description (i.e. the OOI list and all other data that are not included in metadata – for example, the pilot notes, if any).
- f) Analysis feedback transposition, in terms of visualization of concise and schematic results).

## **3.2 Module 2**

This module deals with all the data available within MOMIT, including RPAS data, SAR data, VHR optical data, in-situ data, etc. The main tasks planned for this module are:

- 1. Software tools to homogenize the datasets.
- 2. Software tools to jointly overlay and visualize the inputs.
- 3. Software tools to extract information.
- 4. Delivery of the final results of Module 2.
- 5. Visualization of final results.

The software tools (apps) developed will be integrated within Module 2 of the platform. Detailed information about these apps is provided in the following section.

## **4 Demonstrators**

A GIS platform, ArcGIS, will be used to implement the following tasks of WP3: (i) data homogenization; (ii) joint visualization of input products; (iii) data fusion; and (iv) information extraction. As already mentioned, the data processing and analysis methods to carry out these tasks will be tailored to the needs of the six MOMIT Demonstrators. Each demonstrator is constituted by an operational part (the demonstrator set up, data collection over the selected site, etc.) and the data analysis and value extraction. The goal of this deliverable is to define technical aspects of the Demonstrators in terms of data and information management, including the definition of these three components:

- Input definition;
- Added-value data processing and analysis methods;
- Expected outputs definition.

Six demonstrators, described in detail in the following sections, will be defined and implemented in order to meet the second and third objectives:

- Demonstrator #1: Ground movements nearby the infrastructure.
- Demonstrator #2: Hydraulic activities nearby the track.
- Demonstrator #3: Global supervision for natural hazards.
- Demonstrator #4: Electrical systems monitoring (an amendment has been issued in order to remove this Demonstrator MOMIT. Awaiting resolution).
- Demonstrator #5: Civil engineering structures monitoring.
- Demonstrator #6: Safety monitoring.

## **5 Demonstrator #1. Ground movements nearby the infrastructure**

### **5.1 Input definition**

The objective of this task is to provide a comprehensive definition of all the input data required to perform Demonstrator #1. The definition should take into account the output definition, addressed later in this document: i.e. only the inputs strictly needed to derive the Demonstrator outputs should be considered. Table 1 below shows a list of the inputs required for this Demonstrator. Some of such inputs will be derived by EO data, while other will come from additional data sources. The responsible of input data collection is EGEOS. As a general requirement, it is important to note that all cartographic information and 3D point clouds listed in Table 1 must be georeferenced and its projection system must be known.

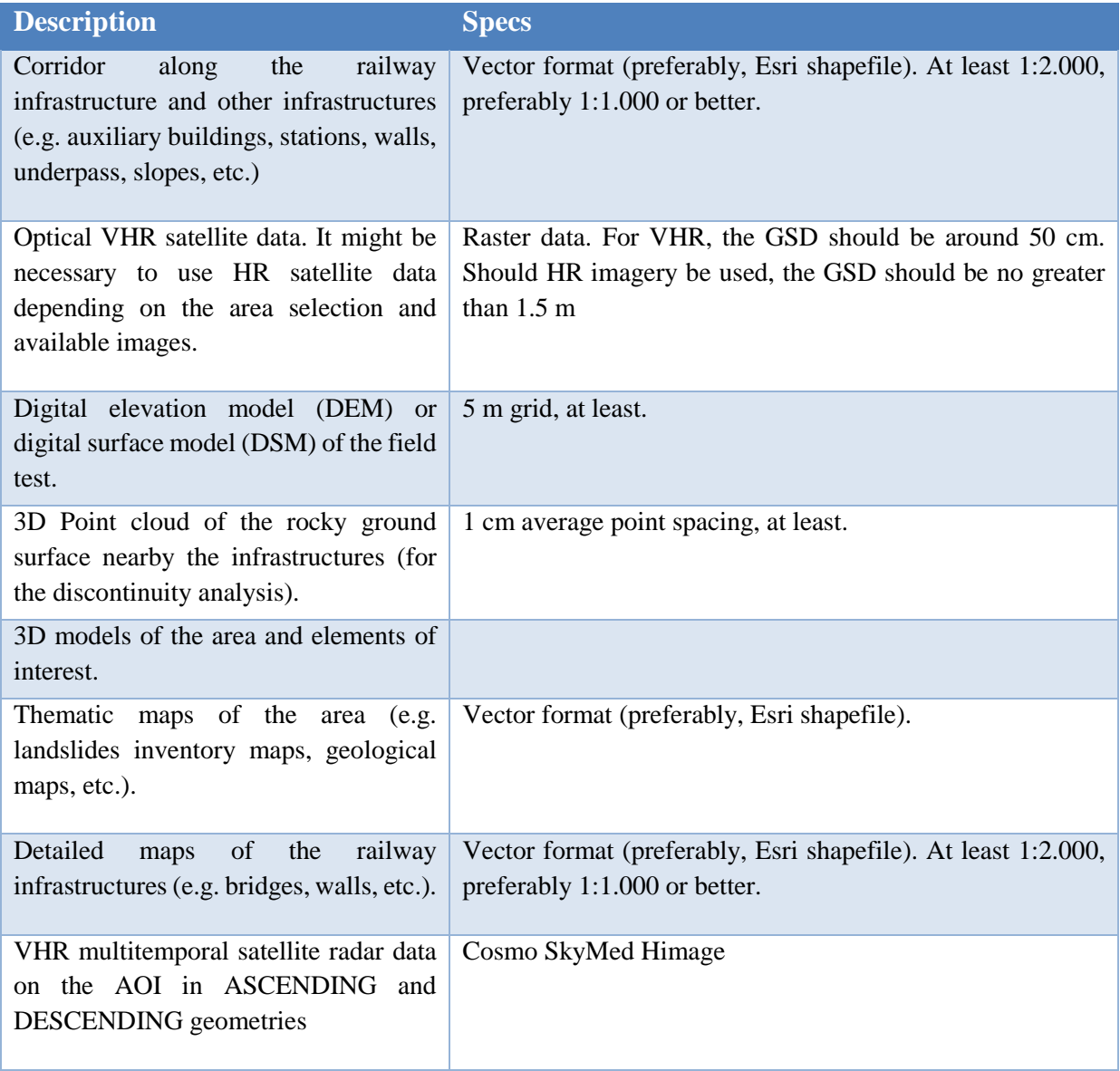

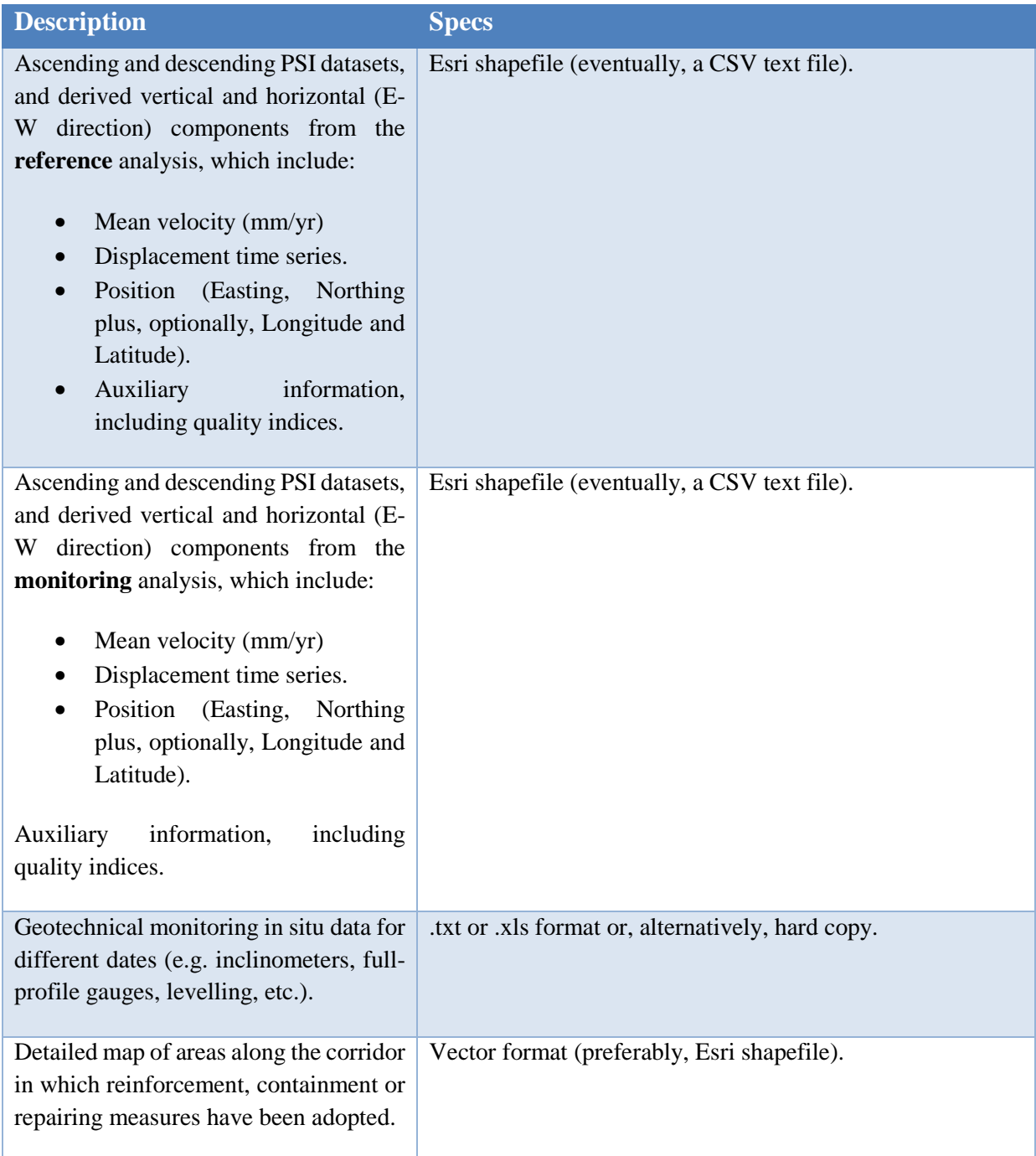

*Table 1: List of inputs for the Demonstrator #1.* 

## **5.2 Added-value data processing and analysis methods**

This is a list of the data processing and analysis methods that will be performed within Demonstrator #1. Each step of the processing chain should have as input one or more data coming as an output of the previous process.

- o Standard analysis of the reference PSI data.
- o Standard analysis of the monitoring PSI data.
- o Active deformation areas ADAs.
- o Analysis of deformation time series.
- o ADA classification.
- o 4D visualization of PS and other results.
- o 3D Point cloud analysis for discontinuity sets extraction.
- o Structural, geological and geotechnical interpretation of the data.

#### **5.2.1 Standard analysis of the reference PSI data**

• Description:

Expert-guided standard analysis of the PSI results (ascending, descending, vertical and horizontal components or all) to derive vector maps of terrain displacement areas, displaying terrain displacement (subsiding, upsiding, landsliding, etc.). The detection and delineation of these areas will require an operator to make the decision that will lead to the extraction/digitalization of the active areas. This would be a first approach to active clusters detection, delineation and analysis. Section 4.3 deals with an advanced automatic methodology.

- Main output:
	- o Vector (polygon) maps of the deformation phenomena detected.
- Non EO inputs:
	- o Area Of Interest (AOI): corridor along the railway infrastructure and other infrastructures (e.g. auxiliary buildings, stations, walls, underpasses, overpasses, slopes, etc.).
	- o Detailed maps of the railway infrastructures.

#### EO inputs:

- o Satellite VHR radar data in ascending and descending geometry.
- Data processing and analysis sub-tasks:
	- o Transformation of LOS displacements into its horizontal and vertical components. When ascending and descending orbits are available, the LOS velocities can be combined and the displacement rate decomposed into its horizontal and vertical motion components to perform vulnerability analysis of the railway facilities. A tool/app will be developed.
		- a. **App4 LOS2HV** to decompose the LOS displacement of ASC and DESC orbits into its horizontal and vertical components.
	- o Data geometric homogenization. Project the files to the common projection defined for MOMIT (if required). If the input files are not provided in the projection defined by the project, they will need to be projected to this common coordinate system. ArcGIS will be used for this task.
	- o Data visualization. ArcGIS will be used for this task.
	- o Expert guided delineation of active clusters, i.e. landsliding, subsiding areas, upsiding, etc. ArcGIS will be used for this task. An expert based analysis will be carried out.
	- o Intersection of the active clusters with key elements of the railway infrastructures. ArcGIS will be used for this task.

**D3.1 – Data processing and analysis** methods **– v0.5** 

#### **5.2.2 Standard analysis of the monitoring PSI data**

The description, inputs, data processing and analysis methods are identical to those described in section 5.2.1. The analysis is performed on a multitemporal dataset, in order to identify the displacement trends of the scattered points on the AOI.

#### **5.2.3 Active deformation areas - ADAs**

• Description:

Automatic analysis of the PSI results (ascending, descending, vertical and horizontal components, or all; and reference or monitoring datasets) to identify and map active clusters. These areas will be identified through a series of tests and classified according to their characteristics. The goal is to guide and facilitate the subsequent structural and geological interpretation and exploitation to be done by UA.

- Main output:
	- o Vector (polygon) map of the active clusters. Each cluster will have the following attributes:
		- 1. Unique ID.
		- 2. Areal extent.
		- 3. Quality index.
		- 4. Average displacement of the TS: the average displacement of the time series of all the PSs within each identified active cluster.
- Inputs:
	- o AOI: the AOI is a file with a polygon or set of polygons in shp format. Corridor along the railway infrastructure and other infrastructures (e.g. auxiliary buildings, stations, walls, underpass, slopes, etc.) (vector).
	- o Ascending and descending, plus the vertical and horizontal components, PSI datasets from the reference or monitoring analysis.
- Data processing and analysis sub-tasks:
	- o Data geometric homogenization. Project the files to the common projection defined for MOMIT (if required). If the input files are not provided in the projection defined by the project, they will need to be projected to this common coordinate system. ArcGIS will be used for this task.
	- o Clustering and classification. Generation of the map of active clusters. A tool/app will be developed:
		- a. **App1 ADA finder**. This app will automatically detect active clusters.
	- o Intersection with key elements of the railway infrastructures.

#### **5.2.4 Analysis of deformation time series**

• Description:

Automatic analysis of the PSI results (ascending, descending, vertical and horizontal

components, or all; and reference or monitoring datasets) to identify displacement anomalies and differential displacements. The aim of this task is to characterize and classify PSs according to the patterns (e.g. linear, quadratic, bilinear, discontinuous, periodic, etc.) shown by their time series (TS). This analysis will generate a classification of the PS according to time series patterns.

- Main output:
	- o Plain text CSV file. For each PS a series of values of the several statistics computed by PSTime.
- Inputs:
	- o Plain text CSV file. This file must at least contain:
		- 1. The code or identifier for every PS.
		- 2. The measured TS displacements.
- Data processing and analysis sub-tasks:
	- o Data geometric homogenization. Project the files to the common projection defined for MOMIT (if required). If the input files are not provided in the projection defined by the project, they will need to be projected to this common coordinate system. ArcGIS will be used for this task.
	- o Automatic analysis of the PS time series to detect patterns. A tool/app will be developed:
		- 1. **App2 PSTime**. PSTime tries to ascertain automatically to which category among a set of six a permanent scatterers time series belong. To do it, it checks, sequentially, if the time series fall within one of these categories. This is done according to the schema shown in [RD6]. The outcome of such process is a series of statistics as described in [RD1] as well as a classification as stated above. The six categories are: uncorrelated (time series), linear, quadratic, bilinear, discontinuous with constant velocity and discontinuous with variable velocity.
	- o Intersection with key elements of the railway infrastructures.

#### **5.2.5 ADA classification**

• Description:

The aim of this task is to develop a methodology to use ADA maps from the railway corridor as inputs in order to perform an automatic pre-classification of the polygons according to the different possible geological or geotechnical hazards. The proposed method checks the possibility of each previously identify ADA to be a certain type of geological or geotechnical hazard providing complementary "quality" information to support the preclassification process.

- Main output:
	- o Vector (polygon) maps of the active clusters with attribute indicating the geological or geotechnical hazard involved. Each cluster will have the following attributes:
		- 1. Unique ID.

**D3.1 – Data processing and analysis** methods **– v0.5** 

- 2. Areal extent.
- 3. Quality index.
- 4. Average displacement of the each PS.
- 5. Classification result.
- Inputs:
	- o Database with the n Active Deformation Areas (ADA) and their quality indexes derived from the procedure defined by [RD1] and described in section 4.3.
	- o Geological map (polygons).
	- o Vector map of the railway infrastructures (vector).
	- o Landslide inventory map (vector).
	- o Sinkhole inventory map (vector).
	- o Land subsidence inventory map (vector).
	- o Expansive soils map (vector).
	- o DEM model.

When some of these data are not available for the area under study, the pre-screening process will be performed applying other complementary analysis included in the prescreening chain.

- Data processing and analysis sub-tasks:
	- o Automatic classification of the detected ADAs. A tool/app will be developed:
		- 1. **App3 ADA classifier**. This app will automatically classify active clusters.

#### **5.2.6 4D visualization of PS and other results**

• Description:

The goal of this task is to make a 3D visualization of PSs and other key inputs (orthoimages, DSMs, 3D models of the area and elements of interest), including in the visualization the temporal component of the PSI results (PS time series). For this reason, this visualization is called 4D.

The visualization is a key step to enable an effective data interpretation and exploitation. It is worth noting that this visualization can be used with:

- o The original PSI data alone;
- o Any of the outputs of the previous tasks (see 5.2.1. to 5.2.5.).
- Inputs:
	- o Corridor along the railway infrastructure (vector) and other infrastructures (e.g. auxiliary buildings, stations, walls, underpass, slopes, etc.) (vector).
	- o 3D models of the area and elements of interest.
	- o Thematic maps of the area.
	- o Detailed maps of the railway infrastructures.
	- o Ascending and descending, plus the vertical and horizontal components, PSI datasets from the reference or monitoring analysis.
- Data processing and analysis sub-tasks:
- o Data geometric homogenization. Project the files to the common projection defined for MOMIT (if required). If the input files are not provided in the projection defined by the project, they will need to be projected to this common coordinate system. ArcGIS will be used for this task.
- o 4D visualization. A potential app might be developed to be integrated within the prototype platform (if required).

#### **5.2.7 3D point cloud analysis for discontinuity sets extraction**

• Description:

The aim of this task is to extract the planar discontinuity sets of rocky areas (i.e. excavated rocky slopes and natural cliffs) from 3D point clouds. The identified discontinuities will be used for the subsequent preliminary kinematic analysis of slopes of the infrastructure.

- Main outputs:
	- o Discontinuity sets map.
	- o Stereo-plots of the different analysed areas and orientations (i.e. dip direction and dip) of the main sets.
	- o Kinematically compatible failure modes for the analysed slopes.
- Input:
	- o Corridor along the railway infrastructure (vector).
	- o Optical VHR satellite data.
	- o DEM or DSM.
	- o Thematic maps of the area.
	- o 3D point clouds of the rocky ground surface nearby the infrastructures.
- Data processing and analysis sub-tasks:
	- o 3D point clouds filtering.
	- o Data analysis using Discontinuity Set Extractor (DSE) methodology [RD4]. A tool/app will be developed:
		- 1. **App5 3D Point Clouds Classification trough Discontinuity Set Extractor (DSE).**  Supervised procedure that runs under Matlab environment for the identification and analysis of flat surfaces outcropping in rocky slopes from 3D point clouds. This method identifies and defines the algebraic equations of the different planes of the rock outcrops surface by applying an analysis based on a neighbouring points coplanarity test, finding principal orientations by Kernel Density Estimation (KDE) and identifying clusters by the Density-Based Scan Algorithm with Noise (DBSCAN). The results are given as classified 3DPCs that can be uploaded on a GIS environment. The software can be downloaded from: https://personal.ua.es/en/ariquelme/discontinuity-set-extractor-software.html
	- o Discontinuity maps along the corridor, stereoplots and failure modes of the different slopes.

**D3.1 – Data processing and analysis** methods **– v0.5** 

2. **App6 – Kinematic Analysis Tool (KAT)** is an Excel Spreadsheet programmed in VBA for the geometrical and kinematic analysis of slopes using the results derived from DSE. This software allows to upload the discontinuity sets calculated by DSE to compute the stability of the slope. The results are given in terms of geometrical and kinematical stability of the slope for each discontinuity set identify by the app DSE using the 3D point cloud.

#### **5.2.8 Structural, geological and geotechnical interpretation of the data**

• Description:

Interpretation of remote sensing derived products (Figure 5-1).

• Data processing and analysis sub-tasks:

#### o **Processing of InSAR data to derive ADA maps.**

- o Description: Processing of InSAR information from the AOI using *ADA finder* app to identify and delineate ADAs.
- o Main outputs: Map of PS velocities and accumulated displacements, map of ADA and ADA's quality parameters.

#### o **Pre-screening of ADA**

- o Description: Classification of ADA using *ADA classifier* app.
- o Main outputs: Map of classified ADA (into different geological and geotechnical processes; see section 21), maps of match indexes and correlation coefficients and map of ADA potential for damage.

#### o **H/V displacements decomposition**

- o Description: Decomposition of LOS-InSAR displacements from ascending and descending orbits into vertical and horizontal (E-W) displacements using *LOS2HV* app and cross sections elaboration.
- o Main outputs: Cross sections along and across the railway track using vertical and horizontal displacements.

#### o **Vulnerability evaluation trough H/V displacements**

- o Description: Vulnerability is the degree of damage of an element because of the occurrence of a phenomenon of certain intensity. In this project, the values proposed by [RD5] for different facilities will be considered to be implemented into a GIS platform for analysing different railway facilities and nearby infrastructures as bridges, railway tracks, urban areas and roads.
- o Main outputs: Map of expected damage of the analysed facilities and infrastructures. The expected damage will be classified into minor, moderate, major and severe according to the displacements.

| <b>Tools to extract information (Demonstrator 1)</b> |                      |                                   |  |
|------------------------------------------------------|----------------------|-----------------------------------|--|
| <b>InSAR data</b>                                    |                      | <b>RPAS photos</b>                |  |
| ADA map                                              | H/V displacements    | 3D point clouds                   |  |
| <b>ADA Pre-screening</b>                             | H/V cross sections   | Map of                            |  |
|                                                      | Map of vulnerability | discontinuities                   |  |
| Input data<br>Intermediate product                   |                      | Preliminary<br>kinematic analysis |  |
| Final product                                        |                      |                                   |  |

*Figure 5-1 – Main output products expected from the development of Demonstrator #1.* 

#### o **Processing of 3DPC to derive discontinuity sets from rocky slopes**

- o Description: Processing of 3DPC using DSE software to identify the main discontinuity datasets and to identify potential failure modes of the rocky slopes.
- o Main outputs: Maps of discontinuities of the processed slopes, stereograms of the identified discontinuity sets with identification of the potential failure modes trough a preliminary kinematic analysis using KAT.

#### **5.3 Expected outputs definition**

The main outputs to be obtained from Demonstrator #1 are:

- o **Map of PS velocities and accumulated displacements** to identify active areas and deformation patterns within the AOI.
- o **Map of ADA and ADA's quality parameters.** The aim of the ADA maps is to provide a rapid identification of the most reliable active deformation areas (depicted as polygons) within the AOI. The ADA quality maps complement the previous information providing a final quality assessment for each single ADA.
- o **Map of classified ADAs**. This map provides a classification of previously identified ADAs into different geological and geotechnical processes: landslide, subsidence, constructive settlements, thermal effects, expansive soils and sinkholes.
- o **Map of match indexes and correlation coefficients.** This map provides a quantitative evaluation of parameters related to the classified ADAs.
- o **Map of ADA potential for damage.** The potential for damage of each type of phenomenon associated to each ADA is evaluated as explained in previous sections. This map represents the potential destructive character of each ADA.
- o **Cross sections along and across the railway track** using vertical and horizontal displacements. InSAR provides LOS displacements. However, these displacements can be

decomposed into vertical (settlements or uplift) and horizontal displacements. These displacements could affect the railway infrastructure changing the slopes of the rails, its parallelism, etc. These profiles will represent the vertical and horizontal changes along and across the railway track.

- o **Map of vulnerable sectors and facilities**. This map will represent the expected damage of the analysed facilities and infrastructures, classifying the degree of vulnerability into minor, moderate, major and severe according to the displacements derived from InSAR using a traffic light colour code.
- o **Maps of discontinuities of the processed slopes**. This map contains the representation of the different planar discontinuity sets derived from the analysis of the 3DPCs of the selected rocky slopes using a colour code.
- o **Stereograms of the identified discontinuity sets with identification of the potential failure modes** trough a preliminary kinematic analysis.

# **6 Demonstrator #2. Hydraulic activities nearby the track**

### **6.1 Input definition**

Table 2 below shows a list of the inputs of Demonstrator #2.

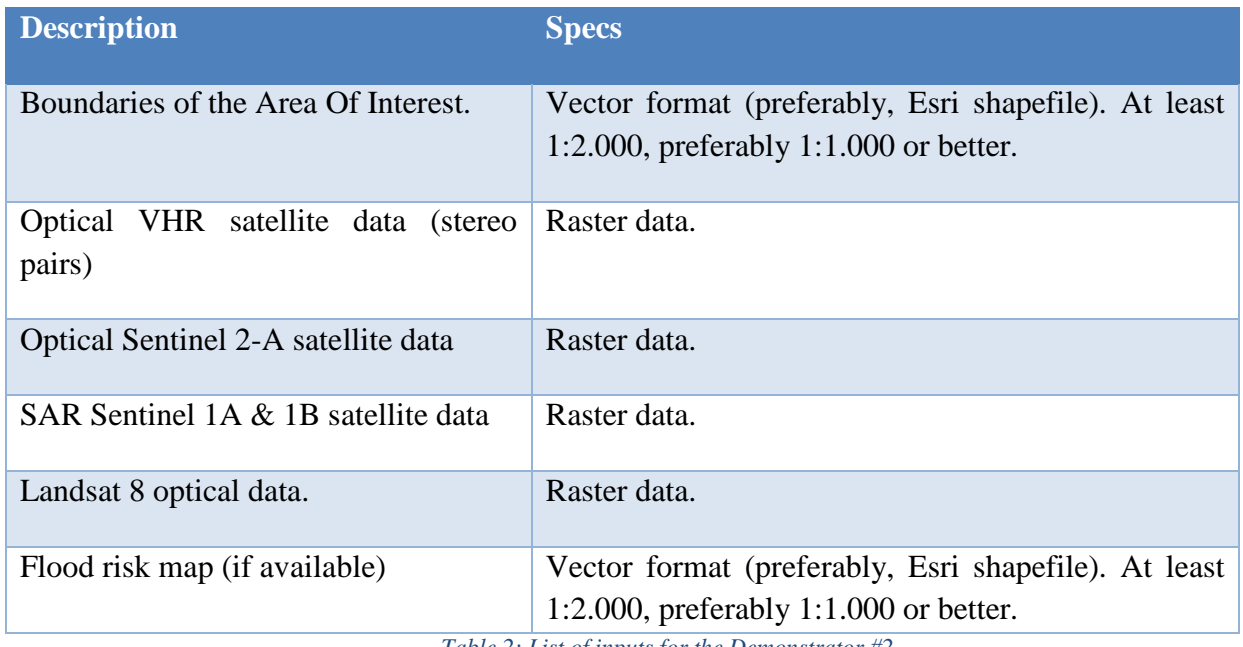

*Table 2: List of inputs for the Demonstrator #2.* 

### **6.2 Added-value data processing and analysis methods**

This is a list of the possible data processing and analysis tasks of Demonstrator #2. Note that these tasks also include EO data processing tasks.

- o High resolution Digital Surface Model (DSM) generation.
- o Seasonal reference water level estimation.
- o Systematic water extent monitoring.
- o Intersection of water extent maps with other data and visualization.

#### **6.2.1 High resolution DSM generation**

• Description.

This EO data processing task consists in the extraction of a reference DSM to have an accurate tri-dimensional representation of the territory topography.

• Main output:

o Digital Surface Model.

- Inputs:
	- o Stereo VHR optical data.
- Data processing and analysis sub-tasks. o Geometric orientation of the stereo pair.

**D3.1 – Data processing and analysis** methods **– v0.5** 

- o 3D point extraction.
- o DSM resampling.

#### **6.2.2 Seasonal reference water level estimation**

• Description

This EO data processing task consists in an analysis of historical series of raster optical and SAR imagery to derive the mean water extent of the river to be monitored, depending on seasons.

- Main output:
	- o Water extent map.
- Inputs:
	- o Optical Sentinel 2A images.
	- o SAR Sentinel 1A & 1B images.
	- o Landsat 8 images
- Data processing and analysis sub-tasks.
	- o Retrieval of historic Sentinel-1, Sentinel-2 (optical data) and Landsat 8 (optical data) available for the AOI.
	- o Automatic river extent extraction from optical and radar Sentinel images to set a series of reference values for the different seasons. The output is restricted to the AOI.
	- o Estimation of area potentially impacted by flood for increasing of water extent, based on knowledge of area topography (DSM) and the flood risk map of the AOI, if available.

#### **6.2.3 Systematic water extent monitoring**

• Description.

This is also an EO data processing task. The methodology proposed to monitor continuously the extent of the water is based on a completely automated workflow.

- Main output:
	- o Water extent map.
- Inputs:
	- o Optical Sentinel 2A images.
	- o SAR Sentinel 1A & 1B images.
	- o Landsat 8 images.
- Data processing and analysis sub-tasks.
	- o Systematic availability check and retrieval of Sentinel-1 (radar) and Sentinel-2 (optical data) available on the AOI.
	- o Automatic water river extent extraction from optical and radar Sentinel images to assess

an eventual overrun, beyond a certain threshold, compared to the average seasonal value and taking in account the topography of the area and the AOI limits.

o In case of flood in the AOI, delineation of flooded areas from optical and radar Sentinel images.

#### **6.2.4 Data intersection and visualization**

• Description.

The data generated in the previous processing tasks, e.g. the flooded area extent, will be superposed to other information layers, e.g. DSM, orthoimage, digital cartography of the AOI. Appropriate 2D and 3D visualization of the results will be prepared, to effectively communicate the results to the end user.

- Inputs:
	- o DSM, orthoimage, digital cartography of the AOI.
	- o (Reference) water extent map.
	- o (Monitoring) water extent map.
	- o Floodable areas map. Vector.
	- o Soil moisture map.
- Data processing and analysis sub-tasks.
	- o Data overlay (raster and vector data).
	- o 2D visualization of the results.
	- o 3D visualization of the results.

## **6.3 Expected outputs definition**

The main outputs to be obtained from Demonstrator #2 are:

- Reference **DSM**. Raster grid.
- (Reference) **water extent map**. Vector. Esri shapefile. 1:1.000 or 1:2.000.
- (Monitoring) **water extent maps**. This output is produced repeatedly during the whole monitoring phase. Vector. Esri shapefile. 1:1.000 or 1:2.000.
- **Floodable areas map**. Vector. Esri shapefile. 1:1.000 or 1:2.000.

# **7 Demonstrator #3. Global supervision for natural hazards**

## **7.1 Input definition**

Table 3 below shows a list of the inputs of Demonstrator #3.

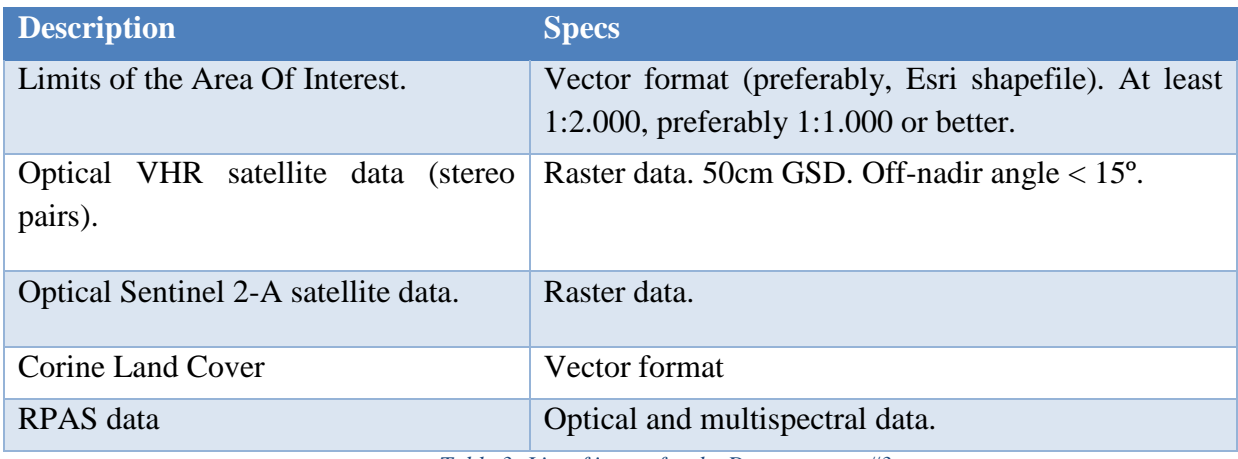

*Table 3: List of inputs for the Demonstrator #3.* 

## **7.2 Added-value data processing and analysis methods**

This is a list of the possible data processing and analysis tasks of Demonstrator #3. Note that these tasks also include EO data processing tasks.

- o Corridor vegetation zoning.
- o Corridor risk classification.
- o NDVI reference mapping.
- o Vegetation monitoring.
- o Data intersection and visualization.

#### **7.2.1 Corridor vegetation zoning**

• Description.

Mapping of the vegetation present on the corridor of interest, using very high resolution optical data, according to the Corine Land Cover level 4 legend for forest and semi-natural areas.

- Main output:
	- o Reference vegetation extent map.
- Inputs:
	- o Optical VHR satellite data.
	- o Limits of the AOI.
- Data processing and analysis sub-tasks:
	- o Geometric correction.
	- o Reference vegetation map generation.

#### **7.2.2 Corridor risk classification**

• Description:

Assignment of a risk level (e.g. low, medium, high) to the sections of the corridor, depending on a dangerousness index, in terms of growth rate associable to the different type of vegetation, and on user knowledge of the AOI.

- Main output: o Reference vegetation risk map.
- Inputs:
	- o Optical VHR satellite data.
	- o Limits of the AOI.
- Data processing and analysis sub-tasks:
	- o Geometric correction.
	- o Reference risk map generation.

#### **7.2.3 NDVI reference mapping**

• Description:

Generation of the mean Normalized Difference Vegetation Indexes (NDVI) of the AOI for two seasons (summer and winter) from the historical series of Sentinel-2 optical satellite data (GSD 10 m) to be used a reference to compare with during the monitoring phase.

• Main output:

o Reference NDVI map.

- Inputs:
	- o Optical Sentinel 2-A satellite data.
	- o Limits of the AOI.
- Data processing and analysis sub-tasks:
	- o Geometric correction.
	- o Reference NDVI maps generation.

#### **7.2.4 Vegetation monitoring**

• Description:

The sections of corridor are monitored with a different approach depending on their risk level.

- Main outputs:
	- o 2D extent vegetation maps.
- o 3D height vegetation maps.
- Inputs:
	- o Optical Sentinel 2-A satellite data.
	- o Optical VHR data.
		- o Limits of the AOI.
	- o VHR aerial stereoscopic images
- Data processing and analysis sub-tasks:
	- o Geometric correction.
	- o DSM generation.
	- o Vegetation monitoring, based on risk levels. Three different kinds of monitoring are foreseen:
		- *Base vegetation monitoring*: this kind of monitoring, fully automated, is performed on the complete corridor, **independently on risk level of its sections**. Twice a year, new NDVIs are extracted in the same periods of the reference indexes (summer and winter, see Section 7.2.3) in order to highlight excess anomalies with respect to the reference seasonal levels, as indicator of vegetation growth.
		- *2D vegetation extent monitoring:* this kind of monitoring, semi-automated, is performed on the sections of corridor at **medium risk level** (see Section 7.2.2). It is based on the same principle of NDVI analysis adopted for the base vegetation monitoring, refined by expert photo interpreter for an accurate extraction of the planar extent of vegetation and an analysis of its density, in order to highlight variations in terms of both. The change detection analysis of vegetation extent and density is based on very high resolution optical satellite data, with a constraint on off nadir-angle  $\langle$ <15°) to limit errors on extraction of vegetation extent due to the height of the canopy. The monitoring is performed once a year (or other frequency according to user needs), in summer season.
		- *3D vegetation height monitoring:* this kind of monitoring, semi-automated, is performed on the sections of corridor of **high risk level** (see Section 7.2.2), in order to monitor extent and height variation of the vegetation. It is based on the Digital Surface Model (DSM) extraction from very high resolution stereoscopic optical satellite data. Stereo data and the actual image matching algorithms, allows to extract 3D model of the surface, including objects of the ground as trees, building, etc., with a resolution equal to the GSD of the data source (e.g. 50 cm). This level of detail offers the capability, by comparison of 2 DSMs generated in two different periods, to estimate average vegetation height variations. From the same optical data, it is possible to perform a 2D change detection to provide, too, highlights on variations of vegetation extent. The monitoring is performed every 2 years (or other frequency according to user needs), in summer season.

#### **7.2.5 Data intersection and visualization**

• Description:

The data generated in the previous processing tasks will be superposed to other information

layers, e.g. DSM, orthoimage, digital cartography of the AOI. Appropriate 2D and 3D visualization of the results will be prepared, to effectively communicate the results to the end user.

- Inputs:
	- o DSM, orthoimage, digital cartography of the AOI.
	- o Reference vegetation map.
	- o Reference risk map.
	- o Reference NDVI maps generation.
	- o Base vegetation monitoring map.
	- o 2D vegetation extent monitoring map.
	- o 3D vegetation height monitoring map*.*
- Data processing and analysis sub-tasks.
	- o Data overlay (raster and vector data).
	- o 2D visualization of the results.
	- o 3D visualization of the results.

## **7.3 Expected outputs definition**

The main outputs to be obtained from Demonstrator #3 are:

- Reference vegetation extent map. Vector. Esri shapefile. 1:1.000 or 1:2.000.
- Reference vegetation risk map. Vector. Esri shapefile. 1:1.000 or 1:2.000.
- Reference NDVI map. Vector. Esri shapefile. 1:1.000 or 1:2.000.
- Base vegetation monitoring map. Vector. Esri shapefile. 1:1.000 or 1:2.000.
- 2D extent vegetation map. Vector. Esri shapefile at 1:1.000 or 1:2.000.
- 3D height vegetation maps. Vector. Esri shapefile at 1:1.000 or 1:2.000.

In the framework of this demonstrator it will be experimented a methodology for the extraction of the average height of the vegetation along the railway corridors. This extraction will be performed using as an input the VHR stereoscopic images by aerial survey.

# **8 Demonstrator #4. Electrical system monitoring**

## **8.1 Input definition**

Terabee SAS will perform close-distance RPAS inspections of key element of the electrical infrastructures (poles, wires, insulators, etc.). A multicopter platform will carry a state of the art camera capable of generating the following data streams, which will be the inputs of Demonstrator #4. These are shown in Table 4 below.

| <b>Description</b>                                                                                                    | <b>Specs</b>                                                                                                    |
|----------------------------------------------------------------------------------------------------|----------------------------------------------------------------------------------------------------|
| WVGA video (visible light)<br>with<br>superposed data from a specific UV<br>camera able to detect signatures of the<br>Corona effect.                           | Resolution of frames: 768 x 480 pixel <sup>2</sup> .                                                                                                    |
| Infrared (IR), ultraviolet (UV) and<br>visible imagery, which will be used for<br>the identification of spots displaying<br>anomalous temperatures (hot spots). | IR images with a resolution of $640 \times 512$ pixel <sup>2</sup> .<br>UV images with a resolution of $640 \times 480$ pixel <sup>2</sup> .<br>Visible images with a resolution of 768 x 576 pixel <sup>2</sup> . |

*Table 4: List of inputs for the Demonstrator #4.* 

## **8.2 Added-value data processing and analysis methods**

This is a list of the possible data processing and analysis tasks of Demonstrator #4.

- 1. Corona effect detection.
- 2. Hot spot detection

## **8.2.1 Corona effect detection**

At the moment of writing this report, it was not possible to ascertain whether a methodology to detect corona effects is required. Such methodology will be defined therefore only if the need arises.

#### **8.2.2 Hot spot detection**

At the moment of writing this report, it was not possible to ascertain whether a methodology to detect hot spots is required. Such methodology will be defined therefore only if the need arises.

## **8.3 Expected outputs definition**

The main outputs to be obtained from Demonstrator #4 are:

• Corona effects + hot spots map. Vector. Esri shapefile. 1:1.000 or 1:2.000.

• Corona effects + hot spots report. Report.

# **9 Demonstrator #5. Civil engineering structures monitoring**

## **9.1 Input definition**

Table 5 below shows a list of the inputs of Demonstrator #5:

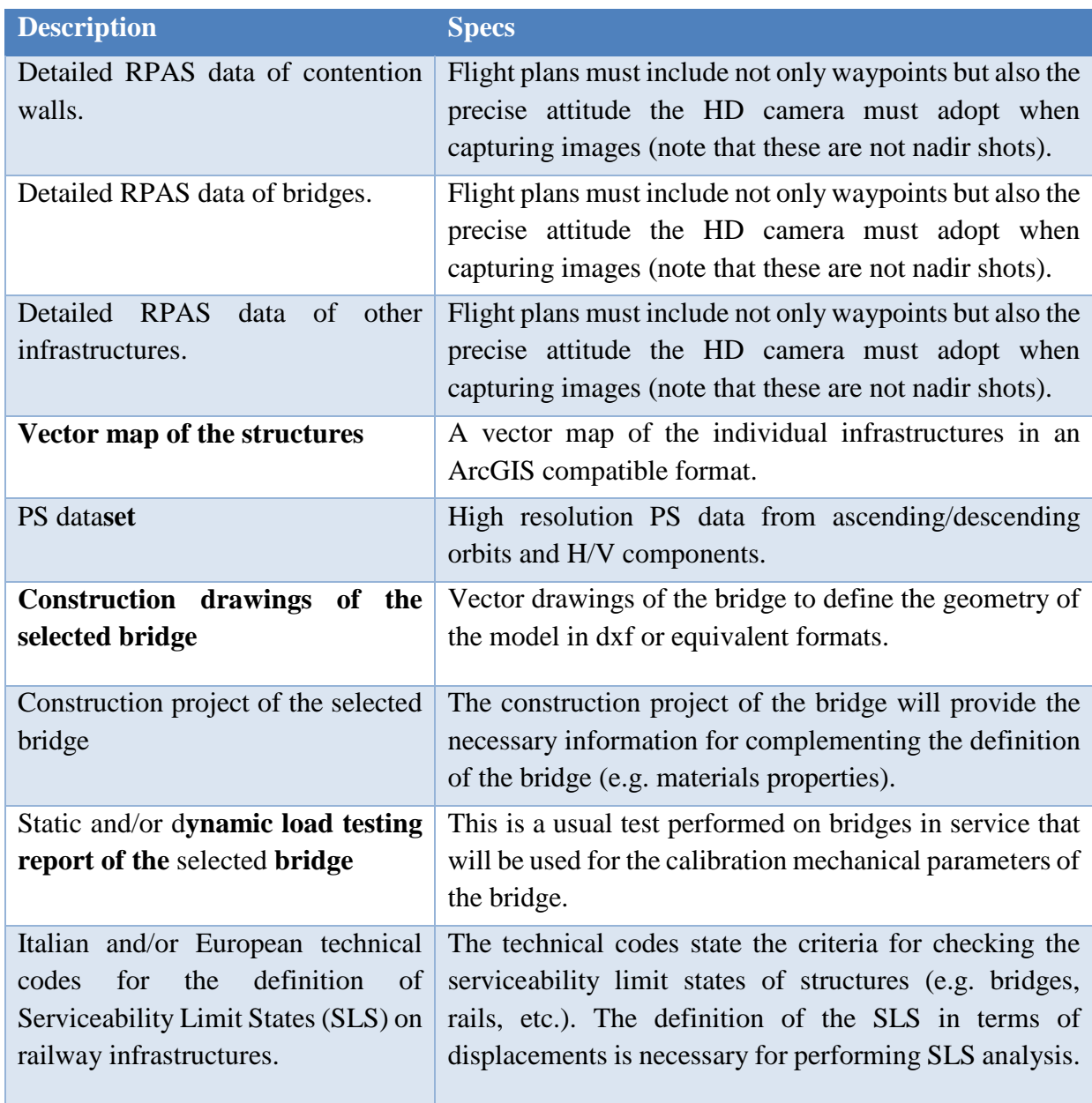

*Table 5: List of inputs for the Demonstrator #5.* 

## **9.2 Added-value data processing and analysis methods**

This is a list of the data processing and analysis methods of Demonstrator #5.

- 1. Serviceability Limit States (SLS) analysis.
- 2. Structural models.
- 3. Assessment of damage.

#### **9.2.1 SLS analysis**

#### • Description:

In general, limit states are the conditions of a structural element beyond which do not longer fulfils the main design criteria. More specifically, SLS are those conditions that make the structure unsuitable for its initially projected use (e.g. excessive settlements).

One classical serviceability limit state are differential settlements of foundations (i.e. uneven settling of a construction). It is computed as the maximum difference between two points from the foundation. Other commonly used SLS in structural design are angular distortions (i.e. the ratio between differential settlement and the horizontal distance between the two considered points). Other additional SLS that should be evaluated in specific structures as bridges are, for example, the warping of the cross section of the bridge deck, the vertical deformations of the brisge deck, etc. These SLS must to be less or equal than the corresponding limiting value stated for them in the technical codes for each type of construction (e.g. bridges, buildings, etc.).

Therefore, the evaluation of these limits can be stated using displacements derived from InSAR. To this aim, the Persistent Scatterers within the structure and a buffer area around it should be interpolated as shown in Figure 1 to calculate the maximum angular distortion and the differential settlement affecting the structure ([RD8]), as well as the displacements related with the structure itself. Since InSAR provides displacements along the Line of Sight of the satellite (LOS), the maximum (vertical) angular distortion ( $\beta_{\text{max}}$ ) and maximum vertical settlements ( $\delta_{s \text{ max}}$ ) shown in Figure 1 have to be transformed into settlements ( $\delta_{s \text{ max-LOS}}$ ) and angular distortion ( $\beta_{\text{max-LOS}}$ ) along the LOS, respectively, by means of next equations ([RD8]):

$$
\delta_{s \text{ max-LOS}} = |\delta_{s \text{ max}} \times \cos \theta|
$$
  
(1)

 $\beta_{\text{max-LOS}} = |\beta_{\text{max}} \times \cos \theta|$ (2)

Where  $\theta$  is the incidence angle of the satellite.

The interpolation of the PS and the computation of the distortions and the settlements for the later analysis of the structures will be performed using a Geographical Information System (GIS).

- Main output:
	- o SLS map.
- Inputs:
	- o Vector map of the structures (mapped as closed polygons).

o PS data within and close to the structures to be analysed.

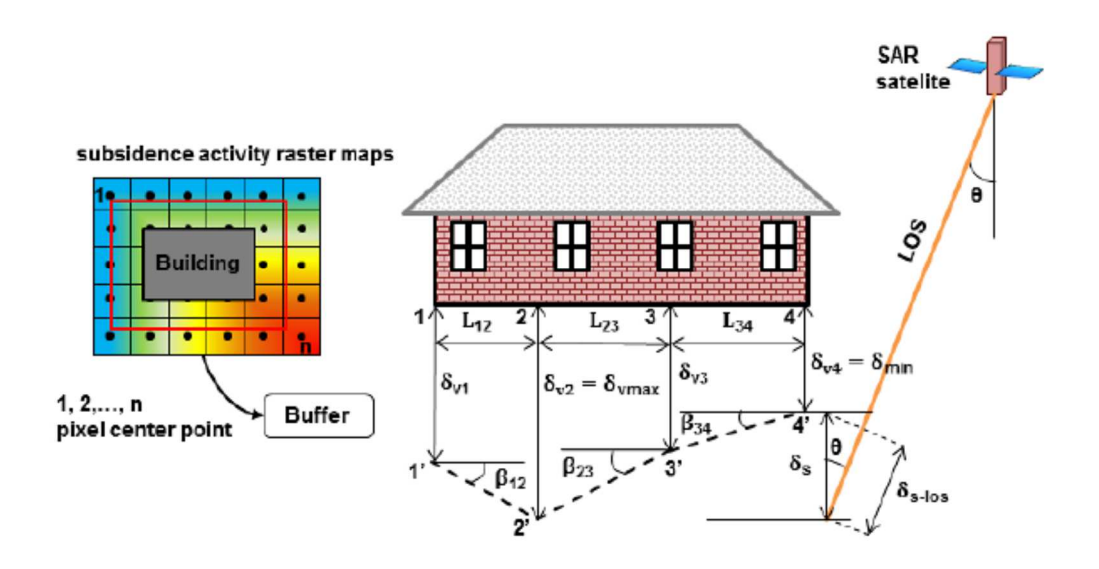

*Figure 9-1 – Schematic explanation of angular distortions (*β*) and differential settlements(*δ*) of a foundation and definition of the buffer area from Persistent Scatterers (PSs) as well as adopted SLS numerical criterion (based on [RD8]).* 

- o Value of the incidence angle of the satellite to calculate the SLS along the LOS.
- o Technical codes for the definition of the SLS of the evaluated structures.
- Data processing and analysis sub-tasks.

These subtasks will be developed for the analysis of the SLS of the selected structures:

- o Interpolation of the PS (note that if the number of points on the element under analysis is high enough, then next tasks can be developed using the "raw" PS dataset without interpolating the data).
- o Definition of buffer areas around the selected structures.
- o Calculation of the maximum angular distortion and differential settlement for the selected structures.
- o Comparison of the computed values with the maximum allowable distortions and settlements (projected along LOS).
- o Classification of the structures according to the SLS.

#### **9.2.2 Structural models**

• Description:

Differential settlement and horizontal displacements along bridges (e.g. due to land subsidence or landslides) are one of the most common geotechnical problems that can affect this type of critical infrastructures. Isostatic structures are practically insensitive to soil displacements while hyperstatic structures can be subjected to additional stresses when subjected to temperature changes and displacements. These stresses induced by ground displacements, if excessive, can modify the internal conditions of the structure causing damage as fissuring and yielding. Analytical or Finite Element Models (FEM) are powerful tools that allow evaluating the internal state of the structure after the above-mentioned displacements have developed.

Therefore, some critical infrastructures will be modelled using finite elements methods (FEM) importing the PSI measurements as input, in order to evaluate their structural state. Structural model developed in this demonstrator will be used for the study of the effects of the displacements measured by InSAR on the structures.

Two main conditions for the selection of the bridges/elements to be modelled are required: a) it has to be affected by ground displacements; b) it should exhibit any damage. Note that in case that there were not any bridge affected by displacements (e.g. due to land subsidence or landslides) within the test area, any other bridge from the study area will be selected and theoretical scenarios of imposed displacements will be assumed for modelling the structure.

- Main output:
	- o Technical report of the bridge based on the model results with the interpretation of the modelled effects of the displacements on the structure (e.g. fissuring or yielding) and the interpretation of their plausible causes.
- Inputs:
	- o Construction drawings of the selected bridge.
	- o Construction project of the selected bridge (including geotechnical information).
	- o Static and/or dynamic load testing report of the bridge for the calibration of the model.
	- o InSAR data in the bridge and the surrounding area. If ascending and descending datasets are available, H/V displacement components will be also provided.
	- o Geolocated photos/videos of selected structures/elements for validating the results of the models.
- Data processing and analysis sub-tasks.
	- o Introduction of the geometry of the selected structure in the software format.
	- o Boundary conditions definition.
	- o Materials definition and model calibration.
	- o InSAR displacements imposition to the structure.
	- o Computation.
	- o Results analysis, comparison with existing damage (if any) and interpretation.

#### **9.2.3 Assessment of damage**

• Description:

Visual-based inspection represents the primary method for the inspection of infrastructures. The inspection of structures is a time-consuming and difficult task, which even sometimes can be dangerous. The regular evaluation of structures for damage is necessary to ensure the safety and functionality of bridges and other structures associated to railway infrastructures. The infrastructures often present damage in hard-to-reach places that can only be inspected using conventional methods such as lifting trucks abseiling techniques or scaffolding. Therefore, the inspection works of these infrastructures and the associated consequences (e.g. railway traffic disruption) can be very costly. Drones are a cost-saving alternative to conventional methods for inspection of infrastructures. They allow inspecting the infrastructures in an efficient, easy and safe way, usually minimizing the operational costs. The cameras installed on board a drone can provide high-resolution images and videos that allow identifying and documenting damage on façades, beams, columns, roofs, etc. of railway-associated infrastructures.

Therefore, this information can be used for damage assessment and to perform a classification of the level of damage according to already existing schemes as that proposed by [RD3].

- Main output:
	- o A datasheet will be elaborated for each inspected and classified (according to its damage) element. The results will be summarized in a map plotting the different degrees of damage by means of a traffic light colour scale.
- Inputs:
	- o Geolocated photos/videos of selected damaged structures/elements.
	- o Construction drawings of the selected bridges/elements.
	- o Construction project of the selected bridges/elements.
- Data processing and analysis sub-tasks:
	- o Visualization of the available information.
	- o Damage recording.
	- o Classification of the damage level according to [RD3] damage assessment scheme or equivalent methodologies.

## **9.3 Expected outputs definition**

This section describes the results and products derived from the development of the different tasks defined in Demonstrator #5:

- o **SLS analysis.** The evaluation of the SLS of the selected elements will allow classifying the selected infrastructures according to the expected structural damage into different categories. The results will be plotted in a **SLS map** using a traffic light colour scale. This type of maps can be used for planning remedial or preventive actions.
- o **Structural model.** Structural model developed in this Demonstrator will be used for the study of the effects of the displacements measured by InSAR on the structure. The output will consist on a **technical report of the bridge** based on the model results with the interpretation of the modelled effects of the displacements on the structure (e.g. fissuring or yielding) and the interpretation of their plausible causes. The files of the developed model can also be provided for being used in case new displacements affect the structure in the future.
- o **Damage maps.** A **datasheet** will be elaborated **for each inspected and classified** (according to its damage) **element**. The results will be summarized in a **map** plotting the different **degrees of damage** by means of a traffic light colour scale. This type of maps can also be used for planning priorities for adopting remedial or preventive actions or even taking urgent actions.

**D3.1 – Data processing and analysis** methods **– v0.5** 

# **10 Demonstrator #6. Safety monitoring**

## **10.1 Input definition**

Table 6 below shows a list of the inputs of Demonstrator #6.

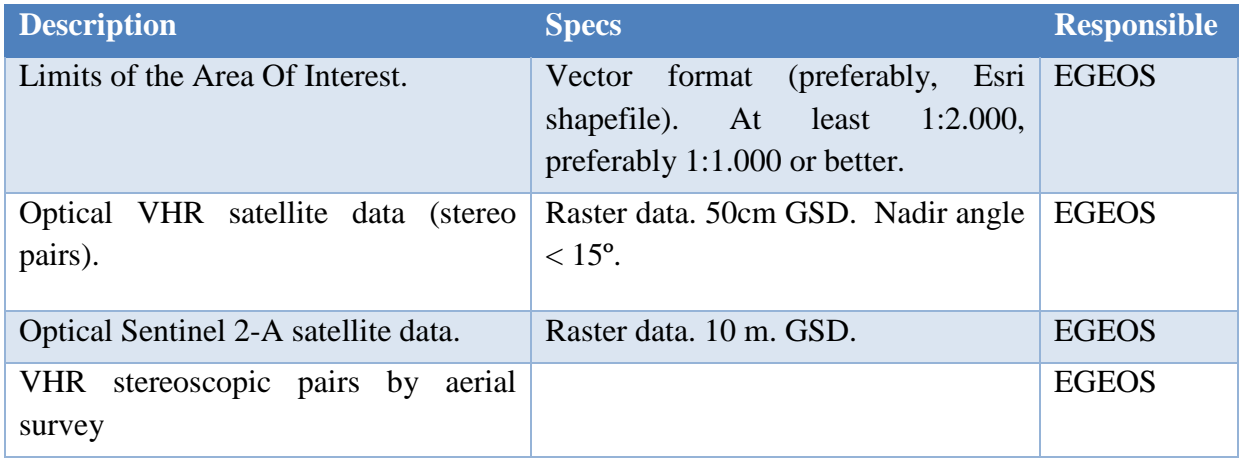

*Table 6: List of inputs for the Demonstrator #6.* 

## **10.2 Added-value data processing and analysis methods**

This is a list of the possible data processing and analysis tasks of Demonstrator #6.

- o Satellite data orthorectification.
- o Reference Map
- o Change detection extraction and classification.

#### **10.2.1 Satellite data orthorectification**

- Description:
	- o In case of optical data, image geometric correction is carried out: images are orthorectified, mosaicked and co-registered with a reference orthoimage to allow a semiautomatic change detection analysis, to provide seamless products.
- Main output:
	- o Reference corridor map.
- Inputs:
	- o Optical VHR satellite data.
	- o Optical Sentinel 2-A satellite data.
- Data processing and analysis sub-tasks:
	- o Rectification of both VHR and Sentinel-2 images.
	- o Mosaicking & co-registration of rectified VHR imagery.

**D3.1 – Data processing and analysis** methods **– v0.5** 

#### **10.2.2 Change detection extraction and classification**

Description:

Interpretation of data in order to extract features of interest (anthropic activities), classified according to the legend to be adopted.

- Main output:
	- o Reference map of anthropic activities
	- o Change detection map.
- Inputs:
	- o Rectified optical VHR satellite data.
	- o Rectified optical Sentinel 2-A satellite data.
	- o VHR stereoscopic pairs by aerial survey

The first two inputs are intermediate outputs produced by the previous task (section 9.2.1).

- Data processing and analysis sub-tasks:
	- o Mapping of railway corridor line, aimed at delineating the main AOI components characterizing the corridor (infrastructure, settlements, hydrological elements, vegetation); this reference mapping is done at the beginning of the railway corridor line monitoring activity, in order to have a suitable and complete awareness of any possible encroachment causes (Reference corridor map) and during the monitoring, to have an evidence of the changes occurred in the corridor of interest, according to the same legend of the Reference map.
	- o Preliminary automatic change detection extraction: it is based on specific methods for targets detection; it is applicable in case of encroachment, settlement changes (e.g.: new buildings detection).
	- o Encroachment severity classification: after a refinement performed by expert interpreters of the automatic feature extracted, the potential encroachments are classified according to a severity index estimated depending on weighted parameters as, for example, type, size, distance from the railways, etc.

#### **10.3 Expected outputs definition**

This section lists the main output products expected from Demonstrator #6.

• Reference corridor map. Vector Esri shapefile. 1:1.000 or 1:2.000 scales.

• Change detection map. Vector Esri shapefile. 1:1.000 or 1:2.000 scales.

## **11 Conclusions and Recommendations**

The data processing and analysis methods to be carried out within each of the Demonstrators planned for the MOMIT project have been described in this deliverable. Moreover, an outline of the algorithms (tools/apps) to be developed have been provided. A detailed description of the apps will be reported in D3.2. "Data homogenization, fusion and information extraction algorithms".

# Parent Documents

*The parent documents establish the criteria and technical basis for the existence of this document.* 

- [PD1] Shift2Rail Joint Undertaking (S2R JU) Multi-Annual Action Plan (MAAP) Rev. 3 26/11/2015
- [PD2] Shift2Rail Joint Undertaking (S2R JU) Annual Work Plan 2017 Version 1.1– 23/12/2016
- [PD3] MOMIT Description of Action (DoA) GA 777630

*Reference documents are those documents that, although not a part of this document, serve to amplify or clarify its contents, or dictate work policy or procedures.* 

- [RD1] Barra, A., Solari, L., Béjar-Pizarro, M., Monserrat, O., Bianchini, S., Herrera, G., Crosetto, M., Sarro, R., González-Alonso, E., Mateos, R., Ligüerzana, S., López, C. & Moretti, S. 2017. A Methodology to Detect and Update Active Deformation Areas Based on Sentinel-1 SAR Images. Remote Sensing, 9, 1002.
- [RD2] Carlà, T., Intrieri, E., Di Traglia, F., Nolesini, T., Gigli, G. & Casagli, N. 2017. Guidelines on the use of inverse velocity method as a tool for setting alarm thresholds and forecasting landslides and structure collapses. Landslides, 14, 517-534, doi: 10.1007/s10346-016-0731-5.
- [RD3] Cooper, A.H. 2008. The classification, recording, databasing and use of information about building damage caused by subsidence and landslides. Quarterly Journal of Engineering Geology and Hydrogeology, 41, 409-424, doi: 10.1144/1470-9236/07-223.
- [RD4] Cruden, D.M. & Varnes, D.J. 1996. Landslide types and processes. In: Turner, A.K. & Schuster, R.L. (eds.) Landslides: investigation and mitigation (Special Report). National Research Council, Transportation and Research Board Special Report, Washington, DC, USA, 36–75.
- [RD5] Mansour, M., Morgenstern, N. & Martin, C. 2011. Expected damage from displacement of slow-moving slides. Landslides, 8, 117-131, doi: 10.1007/s10346-010-0227-7.
- [RD6] MOMIT consortium. Technical note: PSTime A tool to analyse deformation time series.
- [RD7] Riquelme, A.J., Abellán, A., Tomás, R. & Jaboyedoff, M. 2014. A new approach for semi-automatic rock mass joints recognition from 3D point clouds. Computers & Geosciences, 68, 38-52, doi: http://dx.doi.org/10.1016/j.cageo.2014.03.014.
- [RD8] Sanabria, M.P., Guardiola-Albert, C., Tomás, R., Herrera, G., Prieto, A., Sánchez, H. & Tessitore, S. 2014. Subsidence activity maps derived from DInSAR data: Orihuela case study. Nat. Hazards Earth Syst. Sci., 14, 1341-1360, doi: 10.5194/nhess-14-1341-2014.

# End of the document

**D3.1 – Data processing and analysis** methods **– v0.5**